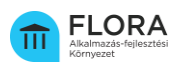

# **Eseti felmentés**

### **1-2. Felmentés kezdeményezését megelőző lépések**

Felmentés kezdeményezése előtt az általános eljárás 1-2. lépéseiben leírtak alapján szükséges eljárni:

- Alkalmazásfejlesztési igény felmerülése
- Alkalmazás vizsgálata a LIBRA katalógusban

## **3. Felmentés kezdeményezése**

A Megrendelő szerv a Felügyelet támogató tanúsítványának kérelmezésekor egyidőben kezdeményezheti a felmentést, az ahhoz szükséges adatok megadásával, az alkalmazástovábbfejlesztés FLORA Környezeten kívül történő megindításának jóváhagyására vonatkozóan.

## **4. Támogató tanúsítvány kiadása**

A vizsgálat lefolytatását követően, a Felügyelet az alkalmazásfejlesztés megvalósítását támogató tanúsítványban rendelkezik az ÁAFK szolgáltatásainak a fejlesztés során történő igénybevételének szükséges mértékéről, illetve a felmentésről.

A tanúsítvány szükséges a beszerzés megindításához és az alkalmazás-fejlesztés megvalósításának megkezdéséhez. Amennyiben a kérelem elutasításra kerül, a megrendelő szerv felülvizsgálatot kezdeményezhet a közigazgatási informatika infrastrukturális megvalósíthatóságának biztosításáért, valamint az e-közigazgatási és informatikai fejlesztések egységesítéséért felelős miniszternél. A felülvizsgálatra vonatkozó kérelem benyújtására a FLORA Ügyintézési Portálon, az előzetes engedélyezési eljárási folyamat részeként van lehetőség.

## **5. A fejlesztés megkezdése az ORION Fejlesztési Platformon kívül**

Amennyiben a továbbfejlesztéshez szükséges informatikai célú beszerzés lefolytatása, azt a Digitális Kormányzati Ügynökség Portálján tehető meg.

A beszerzést vagy a kijelölést követően a fejlesztő szervezet megkezdi az alkalmazás fejlesztését az ORION Fejlesztési Platformon kívül.

#### **6. Alkalmazásfejlesztés indítása**

Az ORION Fejlesztési Platformon kívüli fejlesztés megkezdésével egyidejűleg a megrendelő szerv – a FLORA Ügyintézési Portálon az Eljárási kérelmek menüpontban az *"Alkalmazásfejlesztési projekt indítása"* kérelem benyújtásával – az alkalmazásfejlesztés megindításra vonatkozó igényt nyújt be a központi alkalmazás-szolgáltató felé.

A FLORA Környezeten kívül megvalósított fejlesztések esetén ez a lépés a projekthez kapcsolódó műszaki dokumentáció és az alkalmazás forráskódjának átadásához, illetve a műszaki-szakmai átadás-átvételi eljárás lefolytatásához szükséges.

## **7. Szállító regisztrációja**

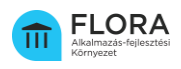

A megrendelő szerv a FLORA Ügyintézési Portálon – a *"Regisztrációs kérelmek"* menüpontban a *"Szállító regisztrációja"* kérelem indításával – kérelmezi a szállító szervezet regisztrációját az előző pontban létrehozott alkalmazásfejlesztési projekthez.

Előfeltétel: A FLORA Környezet eseti használatára vonatkozó, a Szállító ÁAFK csatlakozási kérelmének benyújtása az adott fejlesztés végrehajtására.

#### **8. Forráskód és dokumentáció feltöltése**

A végső műszaki-szakmai átadás-átvétel megkezdését megelőzően az alkalmazás forráskódjának és műszaki dokumentációjának feltöltése a FLORA Környezetbe a Felügyelet ellenkező rendelkezése hiányában abban az esetben is szükséges, ha a megrendelő szerv az alkalmazásfejlesztést a FLORA Környezet igénybevétele alóli felmentést tartalmazó támogató tanúsítvány alapján végezte az ORION Fejlesztési Platformon kívül.

#### **9. Végső műszaki-szakmai átadás-átvétel lefolytatása**

A megrendelő szerv a készre jelentett alkalmazás átadás-átvételi folyamatába – függetlenül attól, hogy az alkalmazásfejlesztés a FLORA Környezeten kívül történt - köteles bevonni a központi alkalmazás-szolgáltatót, amely a FLORA Ügyintézési Portálon – az "Eljárási kérelmek" menüpontban a "Műszaki-szakmai Átadás-átvétel" indításával – kérelmezhető, valamint a központi termék minőségbiztosítót. Amennyiben a központi alkalmazás-szolgáltató szükségesnek látja, a központi-infrastruktúra szolgáltatót is felkérheti infrastruktúra szempontú szakvélemény kiállítására.

#### **10. Minősített alkalmazások feltöltése a LIBRA Alkalmazás-katalógusba**

A FLORA Környezeten kívül fejlesztett alkalmazások LIBRA Alkalmazás-katalógusba történő feltöltését - a záró megfelelőségi nyilatkozat kiadását követően – az alkalmazás fejlesztését vagy továbbfejlesztését kezdeményező, vagy az alkalmazást működtető állami szerv hajtja végre.